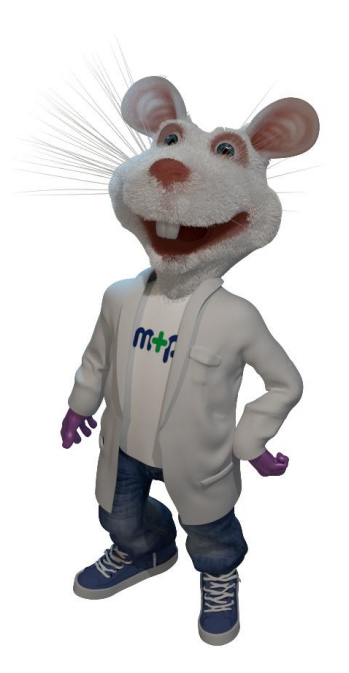

Spoštovani,

V spletno aplikacijo [http://market.mikro-polo.si](http://market.mikro-polo.si/) se prijavite s uporabniškim imenom in geslom, ki ste ga prejeli ob registraciji.

**1. V iskalniku na osnovni strani izberete zavihek »Sigma Aldrich«.**

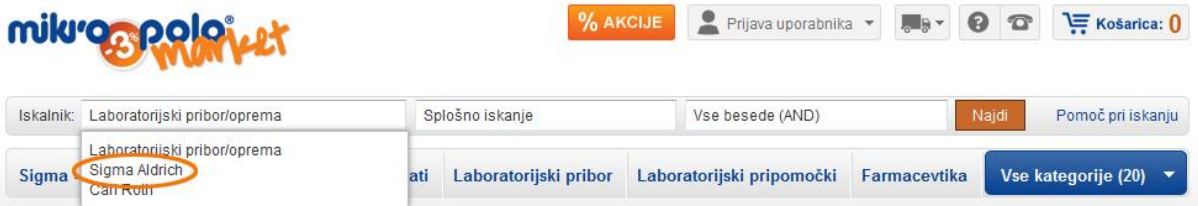

**2. Odprejo se vam tri dodatna vnosna polja, skrajno desno spodaj vnosno polje za kataloško številko.**

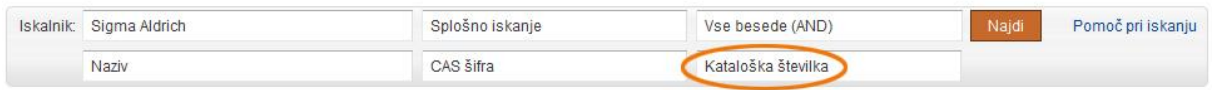

**3. V to vnosno polje vpišete kataloško številko, in sicer samo numerične vrednosti, brez predpone (npr. SI, SL, AL ipd.). po vpisu kataloške številke stisnete gumb »Najdi«.**

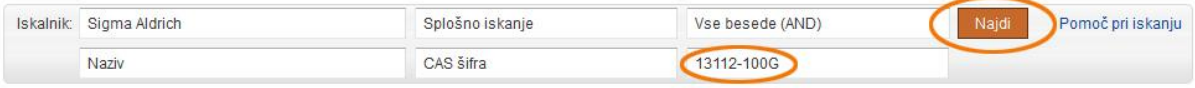

**4. Sistem vam vrne izdelke s vpisano kataloško številko. Kliknete na naziv izdelka (v tem primeru »Magnesium«. S klikom na zadetek se vam prikažejo dodatne specifikacije izdelka. Preko Marketa lahko neposredno dostopate tudi do vseh varnostnih listov in analiznih certifikatov.**

## Rezultati iskanja

| Naziv<br><b>MAGNESIUM</b> |                  |         |                                        |
|---------------------------|------------------|---------|----------------------------------------|
| Šifra izd.                | Opis izdelka     | Zaloga* | Cena brez DDV<br>Nakup                 |
| AL-13112-100G             | <b>MAGNESIUM</b> | $\pi_-$ | V košarico<br>26.25 € 1                |
|                           |                  |         | * Zaloga je zgolj informativne narave! |

<sup>[\*]</sup> Do razprodaje zalog!

- **5. V primeru, da iščete izdelke, ki niso kemikalije, potem izberete zavihek »Laboratorijski pribor/oprema« (glejte točko 1.).**
- **6. Če vam želenega izdelka ni uspelo najti pod nobenim zavihkom, nam lahko to sporočite pod opombami v košarici. Ko se premaknete v košarico se vam namreč odpre vnosno polje, imenovano »Opombe za Mikro+Polo«. Tam enostavno vpišete ali naziv izdelka ali kataloško številko le-tega in izdelek vam bomo na ponudbo dodali ročno.**

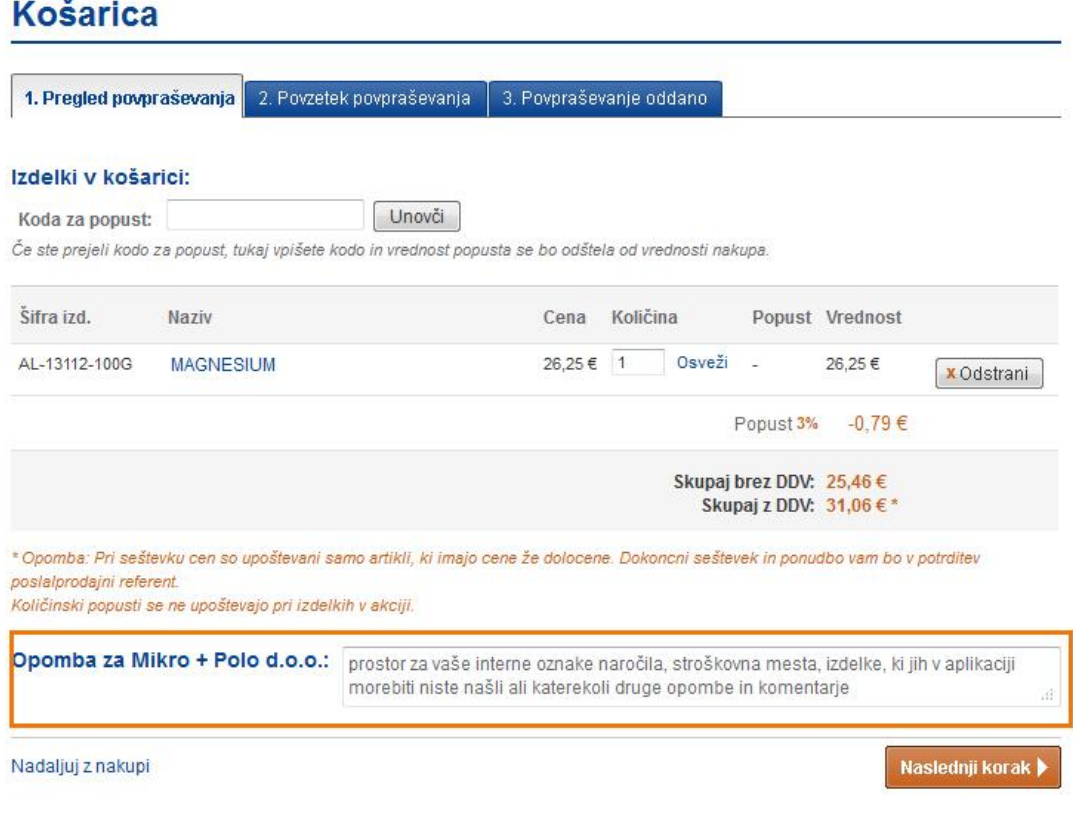